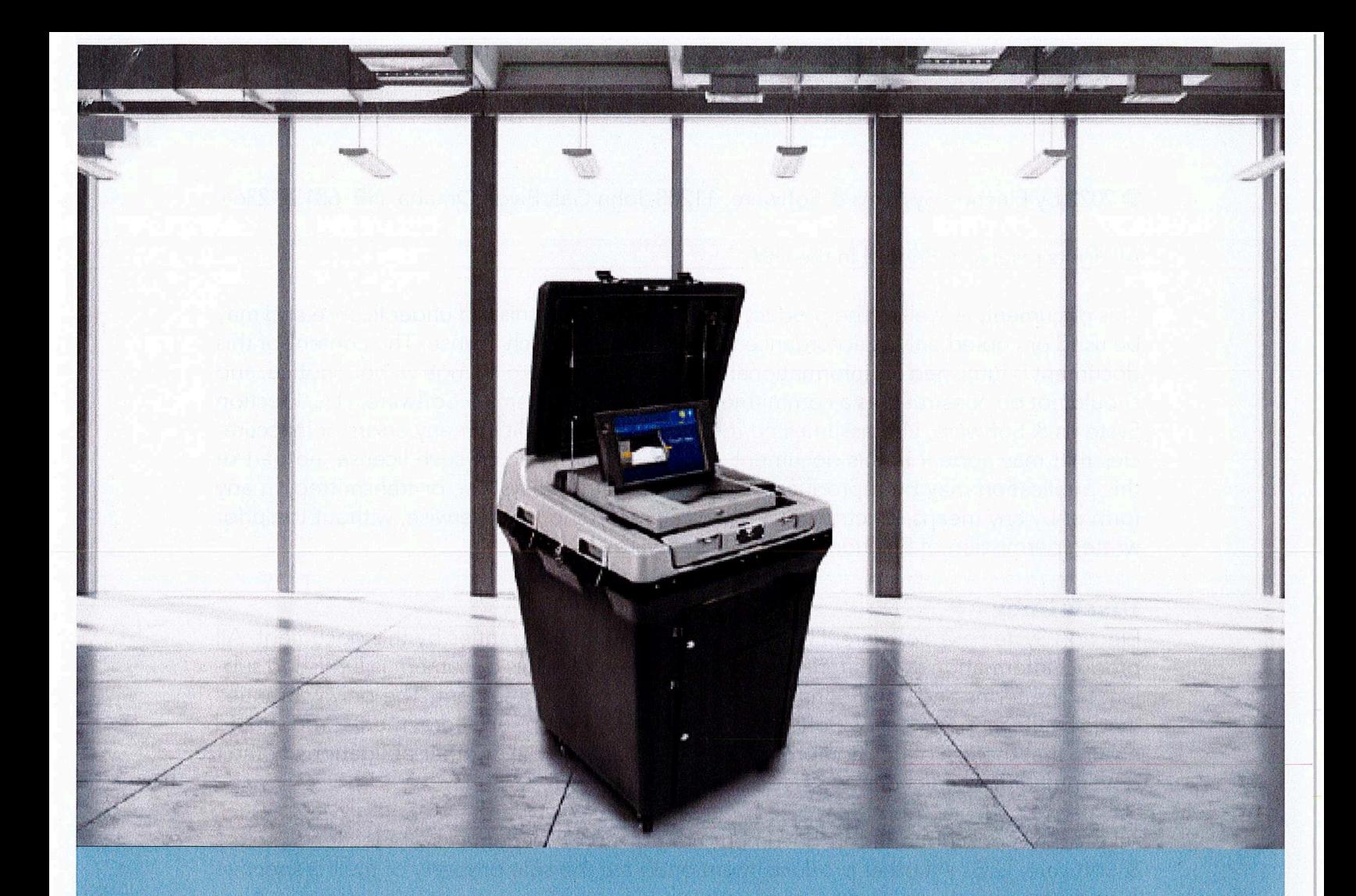

# **DS200° Digital Precinct**

Scanner **EVS 6.0.7.0<br>Firmware 2.21.1.0** 

**Poll Worker Guide** 

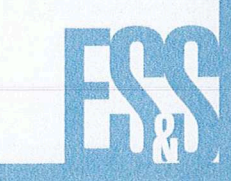

© 2022 <sup>b</sup><sup>y</sup> Election Systems & Software, 11208 John Galt <sup>B</sup>lvd., Omaha, NE 68137-2364

<sup>A</sup>ll rights reserved. Printed <sup>i</sup><sup>n</sup> the USA.

This document, <sup>a</sup><sup>s</sup> well <sup>a</sup><sup>s</sup> the product described <sup>i</sup><sup>n</sup> <sup>i</sup>t, <sup>i</sup><sup>s</sup> furnished under license and may be used <sup>o</sup><sup>r</sup> copied only <sup>i</sup><sup>n</sup> accordance with the terms <sup>o</sup><sup>f</sup> such license. The content <sup>o</sup><sup>f</sup> <sup>t</sup>hi<sup>s</sup> document <sup>i</sup><sup>s</sup> furnished <sup>f</sup>o<sup>r</sup> informational use <sup>o</sup>nly, <sup>i</sup><sup>s</sup> subject <sup>t</sup><sup>o</sup> change without notice, and should <sup>n</sup>o<sup>t</sup> <sup>b</sup><sup>e</sup> construed <sup>a</sup><sup>s</sup> <sup>a</sup> commitment <sup>b</sup><sup>y</sup> Election Systems & Software, LLC. Election Systems & Software, LLC assumes no responsibility or liability for any errors or inaccuracies that may appear <sup>i</sup><sup>n</sup> <sup>t</sup>hi<sup>s</sup> document. Except <sup>a</sup><sup>s</sup> permitted by such license, no part <sup>o</sup><sup>f</sup> <sup>t</sup>hi<sup>s</sup> publication may be reproduced, stored <sup>i</sup><sup>n</sup> <sup>a</sup> retrieval system, <sup>o</sup><sup>r</sup> transmitted, <sup>i</sup><sup>n</sup> any form <sup>o</sup><sup>r</sup> by any means, electronic, mechanical, recording, <sup>o</sup><sup>r</sup> otherwise, without the prior written permission <sup>o</sup><sup>f</sup> Election Systems & Software LLC.

#### Disclaimer

Election Systems & Software, LLC does not extend any warranties by <sup>t</sup>hi<sup>s</sup> document. <sup>A</sup>ll product information and material disclosure contained <sup>i</sup><sup>n</sup> <sup>t</sup>hi<sup>s</sup> document is furnished subject <sup>t</sup><sup>o</sup> the terms and conditions <sup>o</sup><sup>f</sup> <sup>a</sup> purchase <sup>o</sup><sup>r</sup> lease agreement. The only warranties made <sup>b</sup><sup>y</sup> Election Systems & Software, LLC <sup>a</sup>r<sup>e</sup> contained <sup>i</sup><sup>n</sup> such agreements. You should ensure that the use <sup>o</sup><sup>f</sup> <sup>t</sup>hi<sup>s</sup> equipment complies with <sup>a</sup>ll <sup>l</sup>ega<sup>l</sup> <sup>o</sup><sup>r</sup> other obligations <sup>o</sup><sup>f</sup> <sup>t</sup>hei<sup>r</sup> governmental jurisdictions.

<sup>A</sup>ll products described <sup>i</sup><sup>n</sup> <sup>t</sup>hi<sup>s</sup> document <sup>a</sup>r<sup>e</sup> registered trademarks <sup>o</sup><sup>f</sup> Election Systems & Software, LLC. <sup>A</sup>ll other products mentioned <sup>a</sup>r<sup>e</sup> the sole property <sup>o</sup><sup>f</sup> their respective manufacturers.

#### Confidential, Proprietary, and Trade Secret Information

The information contained herein is confidential, proprietary and trade secret information <sup>o</sup><sup>f</sup> Election Systems & Software, LLC and <sup>i</sup><sup>s</sup> intended only <sup>f</sup>o<sup>r</sup> the use <sup>o</sup><sup>f</sup> the individual <sup>o</sup><sup>r</sup> <sup>e</sup>ntit<sup>y</sup> <sup>t</sup><sup>o</sup> which <sup>t</sup>h<sup>e</sup> document <sup>i</sup><sup>s</sup> directed. This information may not be disclosed <sup>o</sup><sup>r</sup> reproduced either publicly or to any outside third party without the prior written authorization <sup>o</sup><sup>f</sup> Election Systems & Software, LLC.

<sup>I</sup><sup>n</sup> the event that <sup>a</sup> third party requests disclosure <sup>o</sup><sup>f</sup> information which Election Systems & Software, LLC considers confidential, proprietary and trade secret, we would ask that the party promptly notify Election Systems & Software, LLC <sup>o</sup><sup>f</sup> such requested disclosure <sup>i</sup><sup>n</sup> order <sup>t</sup><sup>o</sup> provide <sup>u</sup><sup>s</sup> with <sup>a</sup><sup>n</sup> opportunity <sup>t</sup><sup>o</sup> seek exemption from disclosure.

# **Table of Contents**

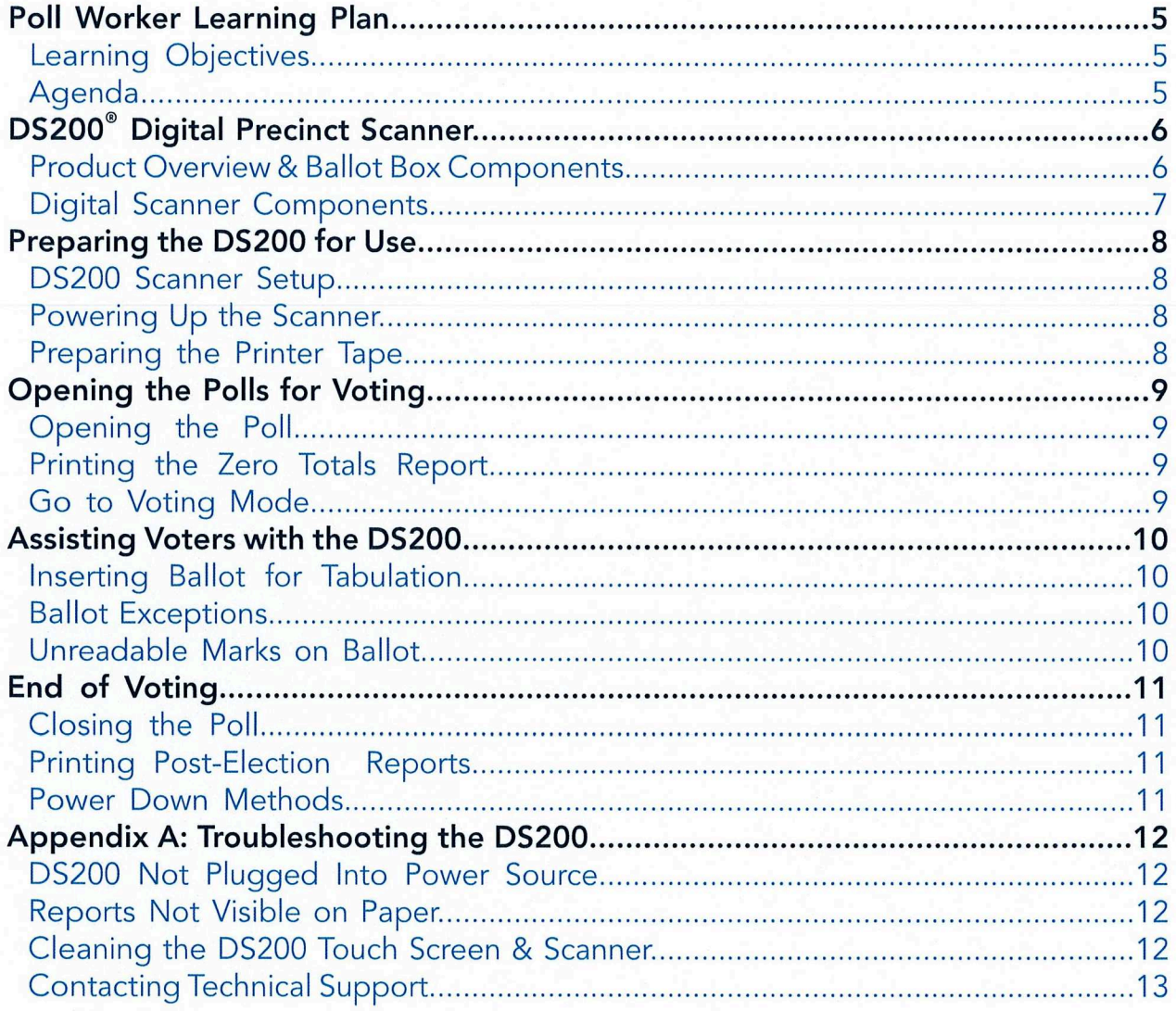

DS200 Digital Precinct Scanner | EVS 6.0.7.0 | Poll Worker Guide v 1.1

# Poll Worker Learning Plan

### Learning Objectives

This course <sup>w</sup>ill provide you with the <sup>s</sup>kill<sup>s</sup> <sup>t</sup><sup>o</sup> successfully use the DS200 <sup>i</sup><sup>n</sup> <sup>y</sup>ou<sup>r</sup> jurisdiction. Upon completion <sup>o</sup><sup>f</sup> <sup>t</sup>hi<sup>s</sup> course, you <sup>w</sup>ill be able <sup>t</sup>o:

- eSet up the DS200 <sup>f</sup>o<sup>r</sup> voting
- eAssist voters <sup>i</sup><sup>n</sup> using the DS200

### Agenda

- eUnderstanding the DS200
- eUsing the DS200 <sup>f</sup>o<sup>r</sup> Voting
- eApplying what you have learned

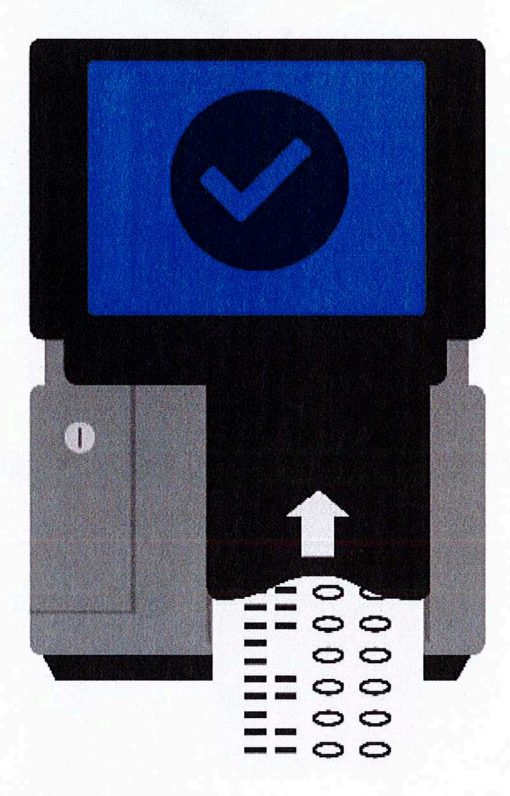

### © DS200 Digital Precinct Scanner Product Overview & Ballot Box Components

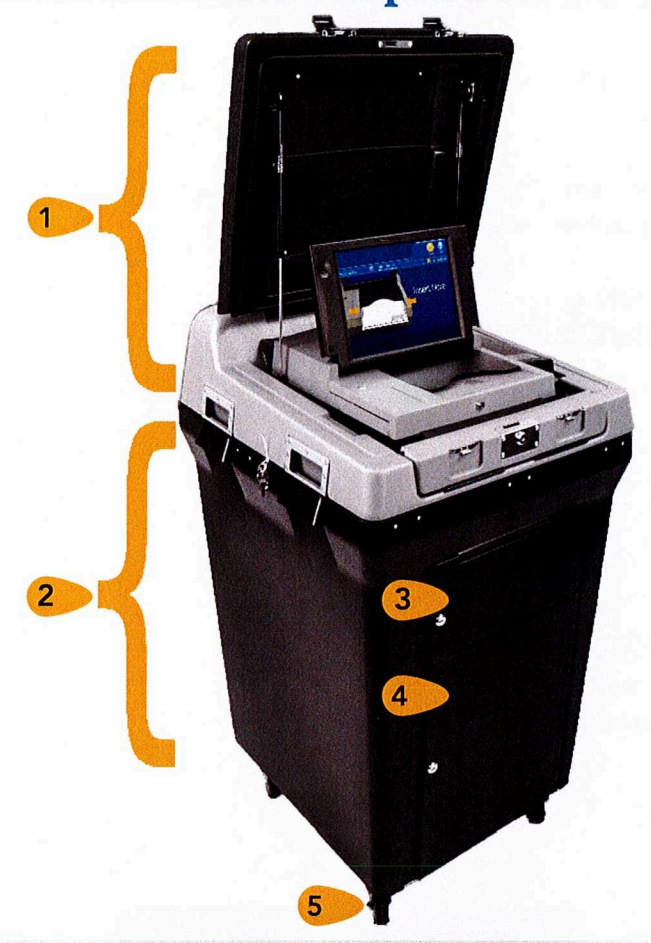

he DS200 <sup>i</sup><sup>s</sup> <sup>a</sup> precinct-level tabulator that can also be used <sup>a</sup><sup>s</sup> <sup>a</sup> central count I tabulator for voting over an extended period, as with early or absentee voting. Both one- and two-sided ballots can be read by the DS200 to determine valid <sup>b</sup>al<sup>l</sup>o<sup>t</sup> marks and extraneous marks, such <sup>a</sup><sup>s</sup> smudges <sup>o</sup><sup>r</sup> <sup>f</sup>olds. <sup>A</sup>ll election <sup>r</sup>esult<sup>s</sup> <sup>a</sup>r<sup>e</sup> stored on <sup>a</sup><sup>n</sup> encrypted removable USB flash drive, which <sup>i</sup><sup>s</sup> used <sup>t</sup><sup>o</sup> transfer results <sup>t</sup><sup>o</sup> the Electionware Results module.

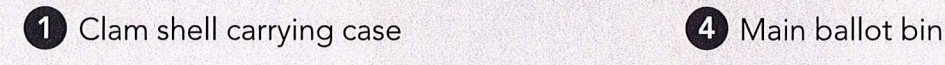

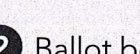

**2** Ballot box base **by Branch Contact Contact Branch Branch Contact Branch Branch Branch Branch Branch Branch Branch Branch Branch Branch Branch Branch Branch Branch Branch Branch Branch Branch Branch Branch Branch Branch** 

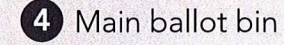

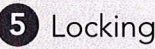

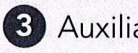

3) Auxiliary <sup>b</sup>i<sup>n</sup>

### Digital Scanner Components

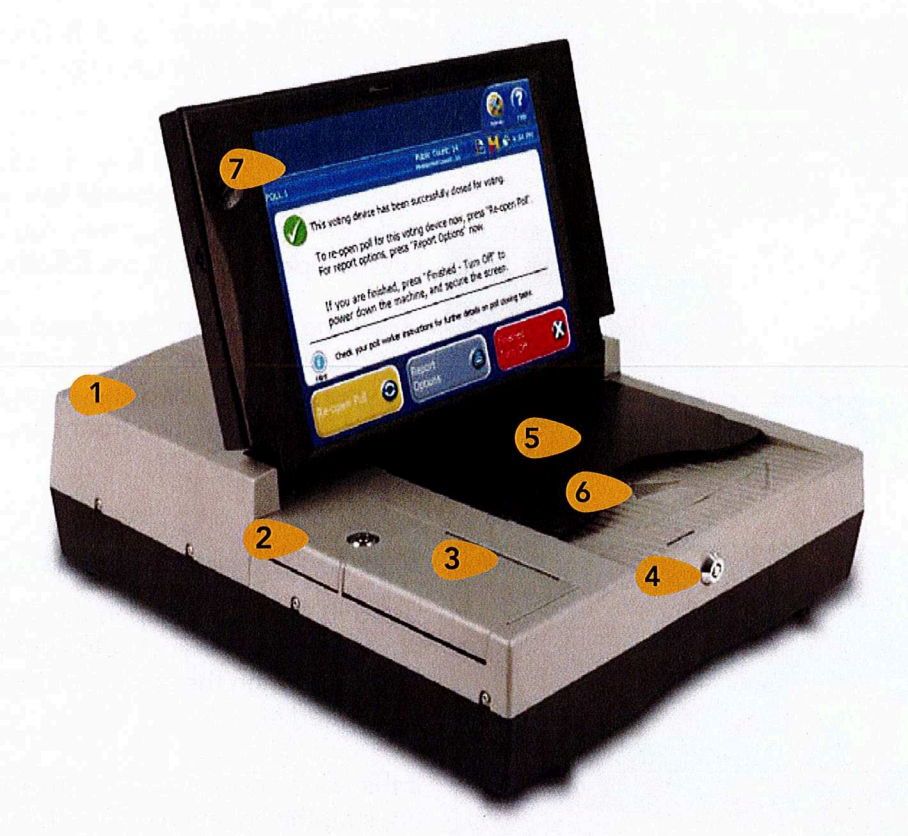

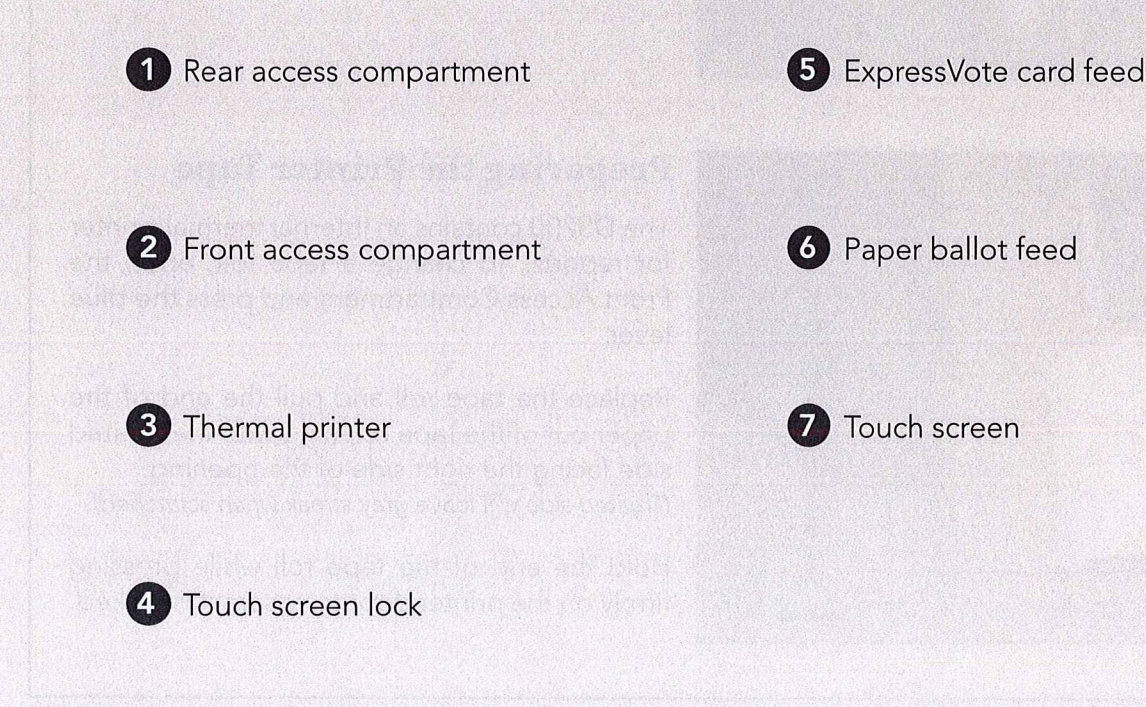

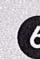

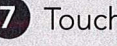

DS200 Digital Precinct Scanner | EVS 6.0.7.0 | Poll Worker Guide v 1.1 Page | 7

### Preparing the DS200 for Use

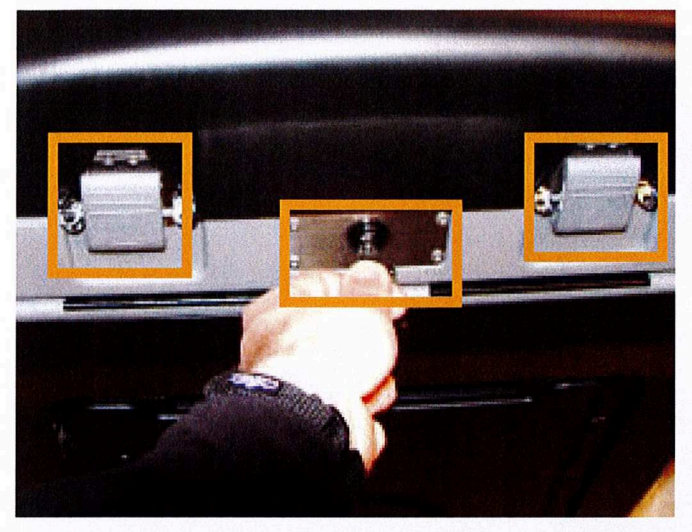

#### DS200 Scanner Setup

The DS200 Scanner and Ballot Box use two different keys: <sup>a</sup> standard silver key and <sup>a</sup> barrel key.

The silver ballot box key <sup>i</sup><sup>s</sup> used only for the ballot box locks. The barrel key <sup>i</sup><sup>s</sup> used only for locks on the DS200 scanner. You <sup>w</sup>ill need both keys <sup>t</sup><sup>o</sup> open and start the DS200.

Open the back panel <sup>t</sup><sup>o</sup> access the power cord and plug the unit <sup>i</sup>n. Next, open the front <sup>o</sup><sup>f</sup> the carrying case by using the silver ballot box key and unlatching the two front tabs.

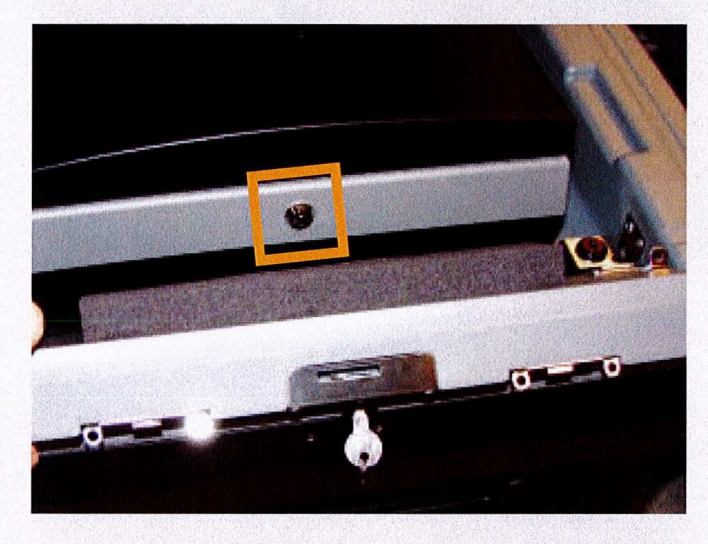

### Powering Up the Scanner

Using the barrel <sup>k</sup>ey, open the DS200 touch screen. The scanner should automatically power on when the screen <sup>i</sup><sup>s</sup> <sup>l</sup>ifte<sup>d</sup> and the <sup>u</sup>ni<sup>t</sup> <sup>i</sup><sup>s</sup> plugged <sup>i</sup>n.

<sup>I</sup><sup>f</sup> the scanner does not automatically power on, shut the <sup>l</sup>id, and confirm that the unit <sup>i</sup><sup>s</sup> plugged <sup>i</sup>nt<sup>o</sup> <sup>a</sup> working power outlet. Once complete, reopen <sup>l</sup>id.

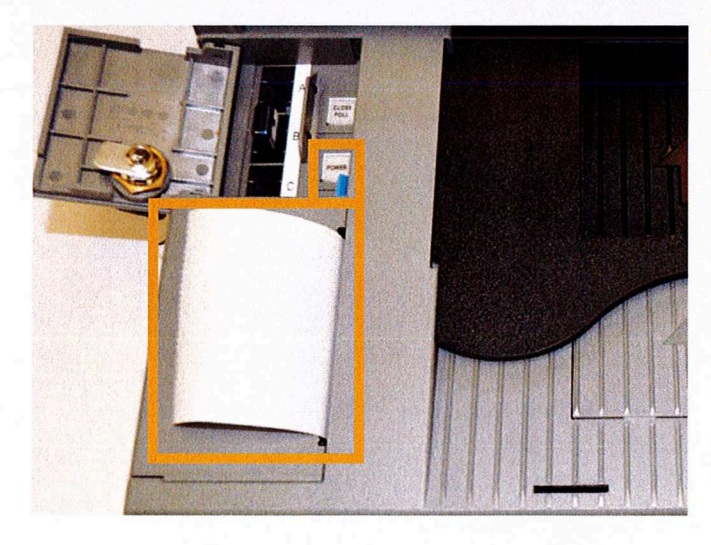

### Preparing the Printer Tape

The DS200 contains <sup>a</sup><sup>n</sup> internal thermal printer <sup>f</sup>o<sup>r</sup> reports. To change <sup>a</sup> tape <sup>r</sup>oll, open the Front Access Compartment and press <sup>t</sup>h<sup>e</sup> blue lever.

Replace the tape <sup>r</sup>oll and <sup>p</sup>ull the end <sup>o</sup><sup>f</sup> the paper out <sup>o</sup><sup>f</sup> the tape opening with the treated side facing the right side <sup>o</sup><sup>f</sup> the opening. (Treated side <sup>w</sup>ill leave gray streak when scratched).

Hold the end of the tape <sup>r</sup>oll while pressing firmly on the printer door <sup>t</sup><sup>o</sup> ensure <sup>i</sup><sup>t</sup> <sup>i</sup><sup>s</sup> locked.

### Opening the Polls <sup>f</sup>o<sup>r</sup> Voting

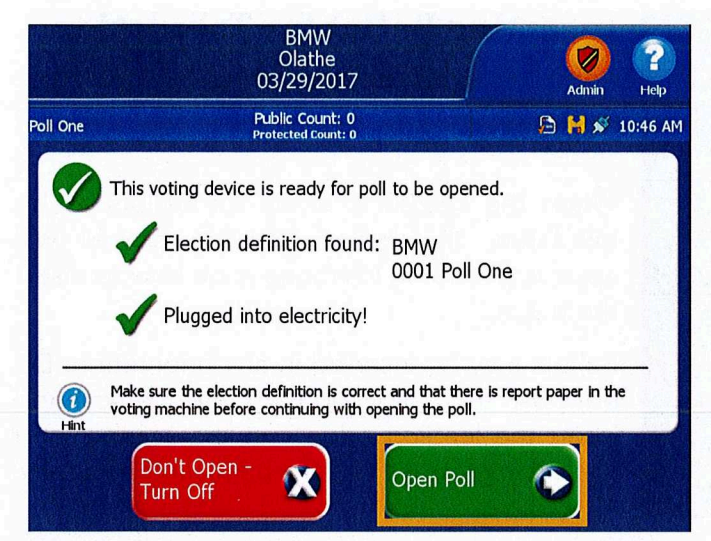

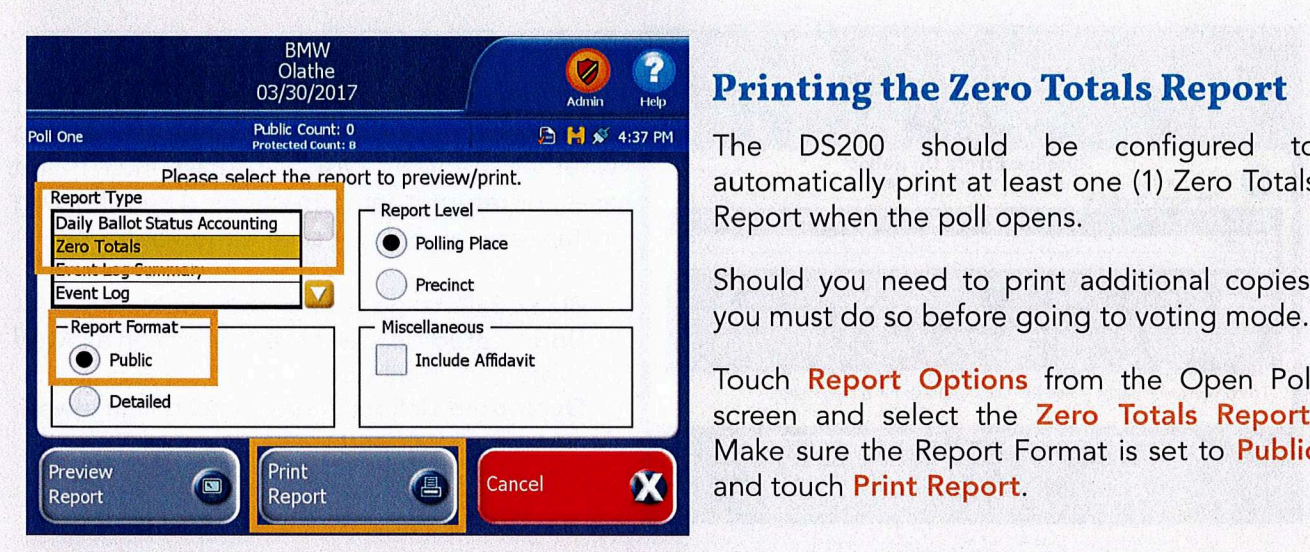

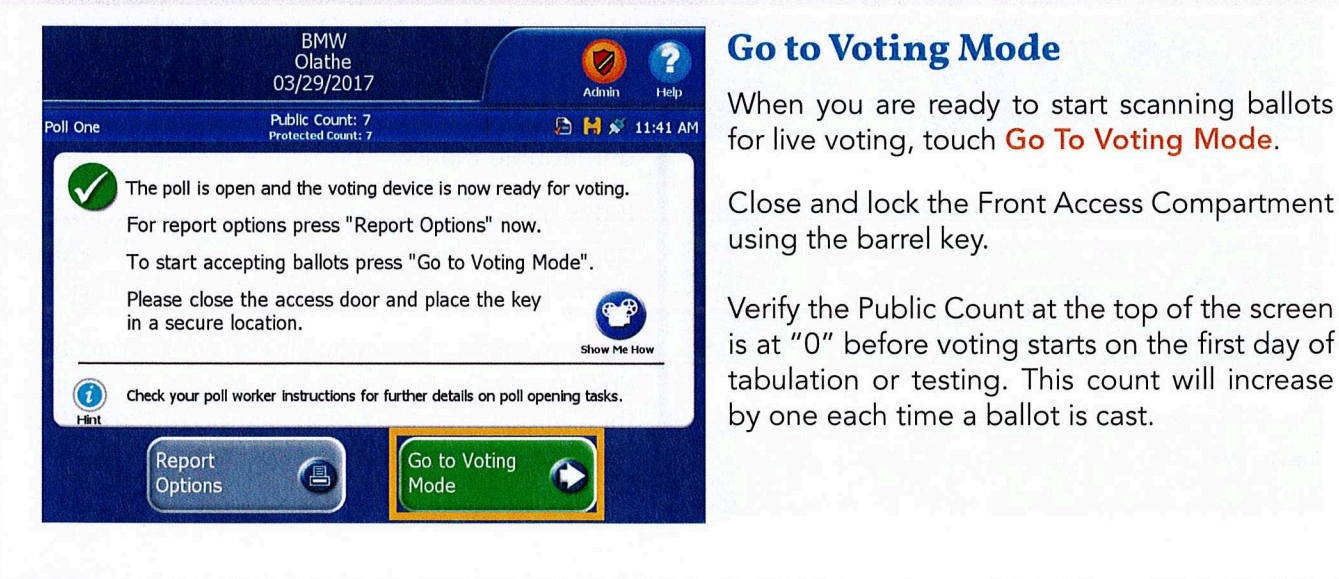

### **Opening the Poll**

Once the Election Definition <sup>i</sup><sup>s</sup> loaded and <sup>a</sup>ll Admin functions <sup>a</sup>r<sup>e</sup> completed you can open the poll.

Election definition found: BMW **If needed, enter the Election Code and touch** 0001 Poll One **Accept**. Touch Open Poll.

Allow default

### **Printing the Zero Totals Report**

Admin Report: Printing the Zero Totals Report<br>B  $\mathbf{B} \times 4:37 \text{ PM}$  The DS200 should be configured to Please select the report to preview/print. **Automatically print at least one (1)** Zero Totals

() <sup>P</sup>recinc<sup>t</sup> Should you need <sup>t</sup><sup>o</sup> print additional copies,

Touch Report Options from the Open Poll screen and select the Zero Totals Report. Make sure the Report Format is set to **Public** Cancel **X** and touch Print Report.

#### **Go to Voting Mode**

When you <sup>a</sup>r<sup>e</sup> ready <sup>t</sup><sup>o</sup> <sup>s</sup>tar<sup>t</sup> scanning <sup>b</sup>allot<sup>s</sup> <sup>f</sup>o<sup>r</sup> <sup>l</sup>iv<sup>e</sup> voting, touch Go To Voting Mode.

Close and <sup>l</sup>oc<sup>k</sup> <sup>t</sup>h<sup>e</sup> Front Access Compartment using the barrel key.

is at "0" before voting starts on the first day of by one each time a ballot is cast.

DS200 Digital Precinct Scanner | EVS 6.0.7.0 | <sup>P</sup>oll Worker Guide <sup>v</sup> <sup>1</sup>.<sup>1</sup> Page |9

### Assisting Voters with the DS200

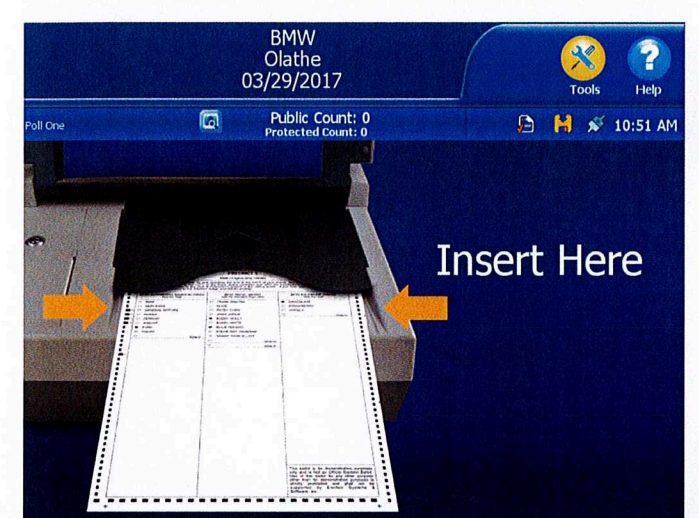

### Inserting Ballot for Tabulation

Both paper ballots and printed ExpressVote cards can be scanned and tabulated with the DS200.

When <sup>t</sup>h<sup>e</sup> DS200 <sup>i</sup><sup>s</sup> ready <sup>f</sup>o<sup>r</sup> ballots <sup>t</sup><sup>o</sup> be tabulated, the ballot insertion screen <sup>w</sup>ill appear, providing instructions on how <sup>t</sup><sup>o</sup> insert the ballot.

Ballots may be inserted <sup>i</sup><sup>n</sup> any orientation. Do not push the ballot too hard into the scanner; insert the leading edge into the scanner and allow <sup>i</sup><sup>t</sup> to grab and pull the ballot automatically.

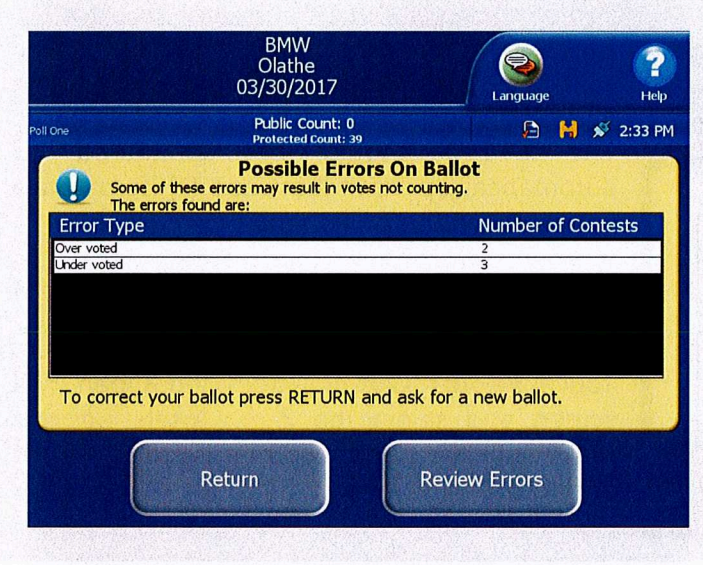

#### BMW S <sup>9</sup> Olathe 03/29/2017 Language Help Public Count: <sup>8</sup> **D M**  $\leq$  11:43 AM Protected Count: <sup>8</sup> Unreadable marks have been detected <sup>i</sup><sup>n</sup> <sup>1</sup> contests These marks <sup>w</sup>ill not count: <sup>I</sup><sup>n</sup> the contest <sup>f</sup>o<sup>r</sup> **EST ICE-CREAM FLAVOR** <sup>0</sup> Canddates Return Your Ballot Cast Your Ballot To correct your <sup>b</sup>alot, Press RETURN and <sup>a</sup>si. <sup>f</sup>o<sup>r</sup> <sup>a</sup> new balot. To cast your ballot with votes that <sup>w</sup>i<sup>l</sup> not count, press CAST. Return Cast

### Ballot Exceptions

<sup>I</sup><sup>f</sup> your election <sup>i</sup><sup>s</sup> coded <sup>t</sup><sup>o</sup> prompt <sup>f</sup>o<sup>r</sup> ballot exceptions, <sup>a</sup> message may appear asking whether the voter wishes <sup>t</sup><sup>o</sup> cast their ballot as <sup>i</sup>s, or return <sup>i</sup><sup>t</sup> for corrections. The following instances may prompt such <sup>a</sup> message:

- -Blank Ballots: no voting marks detected Undervoted Ballots: fewer marks than allowed "Vote For" number
- -Overvoted Ballots: more marks than allowed "Vote For" number

### Unreadable Marks on Ballots

An <sup>a</sup>ler<sup>t</sup> message indicating which contest(s) are impacted may appear <sup>i</sup><sup>f</sup> the ballot contains unreadable marks.

<sup>I</sup><sup>f</sup> the ballot <sup>i</sup><sup>s</sup> unreadable <sup>i</sup><sup>n</sup> <sup>i</sup>t<sup>s</sup> entirety (due <sup>t</sup><sup>o</sup> damage, markings, <sup>e</sup>tc.), the DS200 <sup>w</sup>ill return the ballot automatically and begin beeping.

For any ballot automatically returned, read the error message on the screen before removing the <sup>b</sup>allot. Once the ballot <sup>i</sup><sup>s</sup> removed from the <sup>t</sup>ray, the error message disappears.

# End of Voting

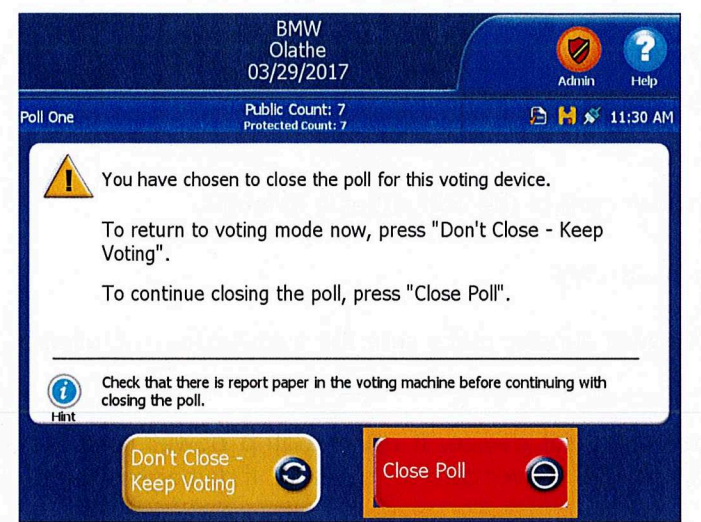

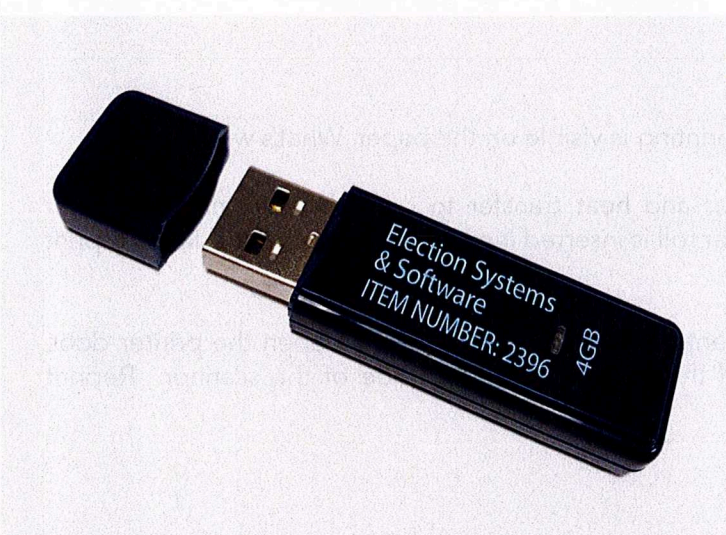

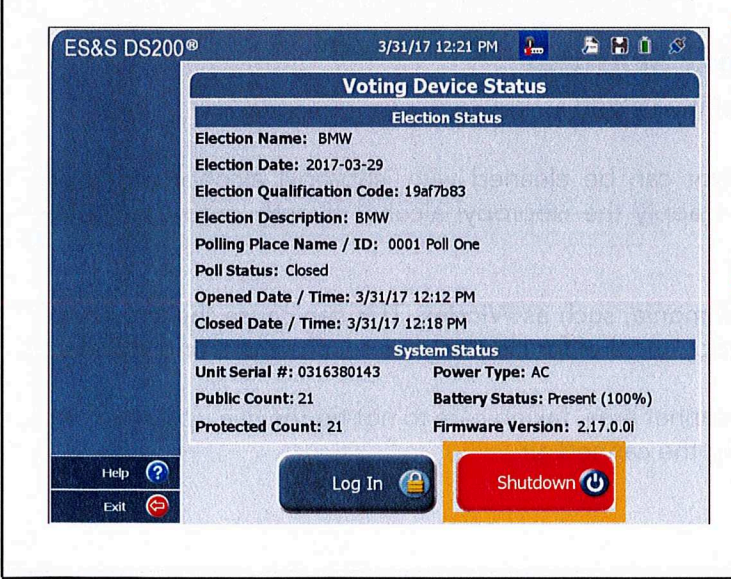

### Closing the Poll

Check the auxiliary <sup>b</sup>i<sup>n</sup> <sup>a</sup><sup>t</sup> the end <sup>o</sup><sup>f</sup> voting. <sup>I</sup><sup>f</sup> there are any ballots <sup>i</sup><sup>n</sup> the bin, scan them prior to closing the poll.

To close the poll, unlock the Front Access Compartment using <sup>t</sup>h<sup>e</sup> <sup>b</sup>arre<sup>l</sup> <sup>k</sup>ey.

Push the Close Poll button.

On the touch screen, touch Close Poll to end voting.

A confirmation screen appears indicating successful poll closure.

### DS200 Results

The USB inside <sup>t</sup>h<sup>e</sup> Front Access compartment holds the results <sup>f</sup>o<sup>r</sup> the DS200 machine and <sup>w</sup>ill be used to read the results into Electionware.

Leave the USB <sup>i</sup><sup>n</sup> the machine <sup>u</sup>nti<sup>l</sup> either you <sup>a</sup>r<sup>e</sup> prompted <sup>t</sup><sup>o</sup> remove the device <sup>o</sup><sup>r</sup> <sup>u</sup>nti<sup>l</sup> the scanner shuts down entirely.

The results report should print automatically. <sup>I</sup><sup>f</sup> additional copies need <sup>t</sup><sup>o</sup> be printed, .

#### Power Down Methods

During early voting, <sup>t</sup><sup>o</sup> power down with polls open, touch the Tools icon and enter the Election Code. Touch Report Options and select the **Admin** icon. Touch **Shutdown**.

At the end of Election Day voting, push the Close Poll button inside the Front Access Compartment <sup>t</sup><sup>o</sup> access <sup>t</sup>h<sup>e</sup> Admin menu and touch Shutdown.

<sup>I</sup><sup>f</sup> the polls are closed, you <sup>w</sup>ill be directed to the Voting Device Status screen where you can touch Shutdown to power down the scanner.

DS200 Digital Precinct Scanner | EVS 6.0.7.0 | Poll Worker Guide v 1.1 Page | 11 Page | 11

# Appendix <sup>A</sup>: Troubleshooting the DS200

### DS200 Not Plugged Into Power Source

PROBLEM: After turning on the DS200 the screen power icon on the top right of the screen shows the plug <sup>i</sup><sup>s</sup> not connected. What does <sup>t</sup>hi<sup>s</sup> mean?

CAUSE: The DS200 <sup>i</sup><sup>s</sup> not plugged <sup>i</sup>nt<sup>o</sup> <sup>t</sup>h<sup>e</sup> AC power cord <sup>o</sup><sup>r</sup> <sup>t</sup>h<sup>e</sup> <sup>w</sup>all outlet <sup>i</sup><sup>s</sup> defective.

SOLUTION: Ensure <sup>a</sup>ll power cords <sup>a</sup>r<sup>e</sup> plugged <sup>i</sup><sup>n</sup> <sup>s</sup>ecurely.

REMINDER: there are two parts to the DS200 power supply; make sure the transformer is plugged into the cord.

Test <sup>a</sup>ll outlets using <sup>a</sup> night <sup>l</sup>igh<sup>t</sup> <sup>o</sup><sup>r</sup> other small electrical device. <sup>I</sup><sup>f</sup> using <sup>a</sup> <sup>s</sup>tri<sup>p</sup> power cord (not recommended) assure <sup>t</sup>h<sup>e</sup> <sup>s</sup>tri<sup>p</sup> <sup>i</sup><sup>s</sup> turned <sup>o</sup>n. Check DS200 power cord <sup>f</sup>o<sup>r</sup> damage. <sup>I</sup><sup>f</sup> damage <sup>i</sup><sup>s</sup> found, replace the cord.

### Reports Not Visible on Paper

PROBLEM: <sup>T</sup>h<sup>e</sup> <sup>r</sup>eport<sup>s</sup> <sup>a</sup>r<sup>e</sup> generating, <sup>b</sup>u<sup>t</sup> <sup>n</sup><sup>o</sup> <sup>p</sup>rintin<sup>g</sup> <sup>i</sup><sup>s</sup> <sup>v</sup>isibl<sup>e</sup> <sup>o</sup><sup>n</sup> <sup>t</sup>h<sup>e</sup> <sup>p</sup>aper. What's wrong?

CAUSE: The DS200 printer uses thermal paper and heat transfer <sup>t</sup><sup>o</sup> <sup>p</sup>rin<sup>t</sup> the information. Printer functionality without visible print means the paper <sup>r</sup>oll <sup>i</sup><sup>s</sup> inserted incorrectly, causing the printer <sup>t</sup><sup>o</sup> print <sup>t</sup><sup>o</sup> the untreated side of the tape <sup>r</sup>oll.

**SOLUTION:** Open the Front Access Compartment and press the blue lever to open the printer door. Reinsert the paper <sup>r</sup>oll with the treated side <sup>o</sup><sup>f</sup> the paper <sup>t</sup><sup>o</sup> the right side <sup>o</sup><sup>f</sup> the scanner. Reprint report(s) as necessary.

#### Cleaning the DS200 Touch Screen & Scanner

**PROBLEM:** What do I use to clean the exterior of the DS200 including the touch screen?

SOLUTION: TheDS200 touch screen and exterior <sup>c</sup>a<sup>n</sup> <sup>b</sup><sup>e</sup> cleaned <sup>w</sup>it<sup>h</sup> isopropyl alcohol wipes <sup>o</sup><sup>r</sup> isopropyl alcohol on soft cloth. Do not spray or apply the isopropyl alcohol directly onto the touch screen <sup>o</sup><sup>r</sup> DS200 scanner

WARNING: Do not use products containing ammonia, such as Windex. This can cause the screen to become deteriorated over <sup>t</sup>ime. Use only isopropyl alcohol <sup>f</sup>o<sup>r</sup> cleaning <sup>t</sup>h<sup>e</sup> touch screen and scanner.

Use canned <sup>a</sup>i<sup>r</sup> <sup>t</sup><sup>o</sup> clear any paper dust from the scanner area, taking care <sup>t</sup><sup>o</sup> not <sup>t</sup>i<sup>p</sup> the can upside down while spraying. Do not shake the can before using the canned <sup>a</sup>ir.

# Appendix <sup>A</sup>: Troubleshooting (continued)

### Contacting Technical Support

<sup>I</sup><sup>f</sup> you need assistance, ES&S technical support <sup>s</sup>taff can provide advice and help you resolve the situation. Support representatives <sup>a</sup>r<sup>e</sup> available Monday through <sup>F</sup>riday, between 7:00 a.m. and 7:00 p.m. Central Time.

Phone: 1-877-ESS-VOTE (1-877-377-8683), Option <sup>4</sup> E-mail: technicalsupport@essvote.com

When you contact ES&S <sup>f</sup>o<sup>r</sup> technical support, have <sup>t</sup>h<sup>e</sup> equipment <sup>o</sup><sup>n</sup> hand and <sup>b</sup><sup>e</sup> prepared <sup>t</sup><sup>o</sup> provide the following information <sup>t</sup><sup>o</sup> the support representative:

- ¢ Model number <sup>o</sup><sup>f</sup> the product you <sup>a</sup>r<sup>e</sup> using
- Firmware version of the product
- <sup>e</sup> Exact wording <sup>o</sup><sup>f</sup> any messages that appeared
- Description of what was happening when the problem occurred

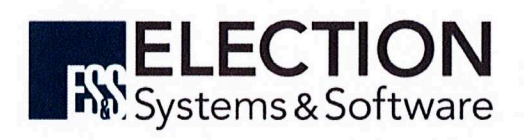